# **Technika**EXCLUSIVELY FROM TESCO

# **Tragbarer DVD-Player mit zusätzlichem Bildschirm**

## **Inhalt**

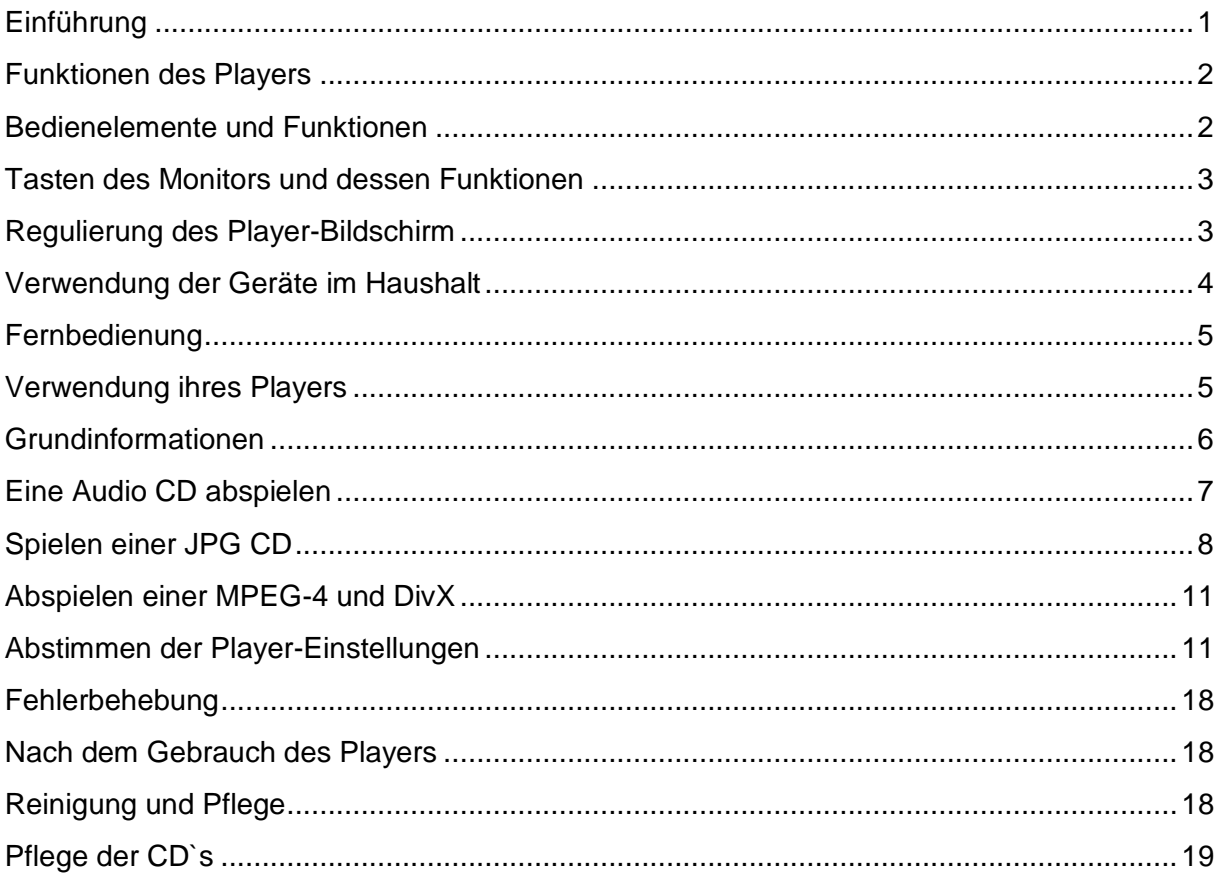

## <span id="page-0-0"></span>**Einführung**

Bitte lesen Sie vor Gebrauch des Geräts, die Bedienungsanleitung aufmerksam durch.

**Inhalt:**

- DVD-Player
- Bildschirm
- Fernbedienung und Batterien
- Kabel um einen zweiten Bildschirm anzuschießen
- 2 Bänder um den portablen Bildschirm im Fahrzeug zu montieren
- Externes Netzteil
- Externer Anschluss für Gleichstrom (12V)
- Tragetasche

Sollte etwas beschädigt sein oder fehlen, wenden sie sich an TESCO. Originaler Kassenbeleg muss vorgelegt werden.

# <span id="page-1-0"></span>**Funktionen des Players**

Spielt DVD, CD, CD-R, CD-RW, DVD+R, DVD+RW-fähig TV-Format: NTSC (Player): PAL (Video Out) Bildschirmgröße: Standardformat/Breitbildformat Videoausgang: Composite-Video-Ausgang Audio-Ausgang: Stereo-Ausgang analog DVD Funktionen: Wählen Sie aus einer Reihe von Untertiteln Möglichkeit mehrere Sprachen auszuwählen Multi Angle wählen Weitere Funktionen: Bildschirmanzeige (OSD) Multi-Level-Zoomen Kindersicherung Anzeige von Bildern im JPG-Format

### **DVD Ländercodes**

CD und DVD-Player unterliegen einer Begrenzung durch eine globale Vereinbarung.

Aufteilung wie folgt

Land 1: Kanada, USA

Land 2: Europa, Japan, Mittlerer Osten, Südafrika,

Land 3: Süd-Ost-Asien

Land 4: Australien, Karibik, Mittelamerika und Südamerika, Neuseeland

Land 5: Afrika, Ehemalige Länder der Sowjetunion, Indien, Nordkorea, Pakistan

Land 6: China

Dieser Player kann CD`s mit Ländercode 2

Universalem Code 0 abspielen

# <span id="page-1-1"></span>**Bedienelemente und Funktionen**

#### **externe Eingänge**

- 1. Stecker für Kopfhörer: Kopfhörer können hier eingesteckt werden. Achtung:
- 2. Signal der Fernbedienung werden hier aufgenommen.
- 3. "Setup"-Taste: Gerät kann an und ausgeschalten werden.

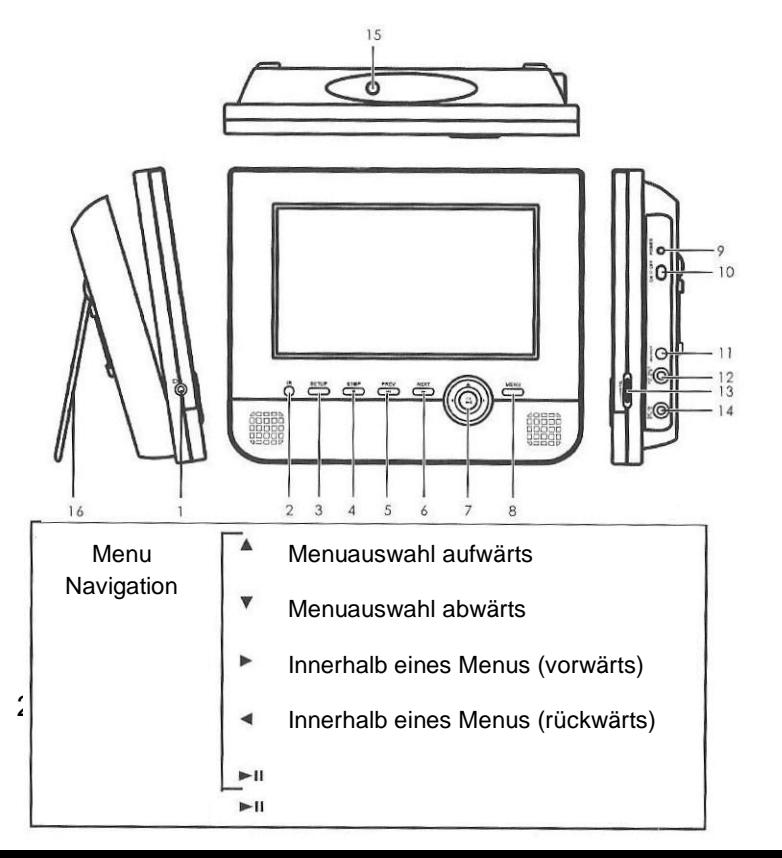

- 4. "Stop"-Taste: CD stoppt, nochmaliges Drücke: CD läuft weiter.
- 5. "Prev"-Taste: Einzelne Titel können rückwärts ausgewählt werden.
- 6. "Next"-Taste: Einzelne Titel können vorwärts ausgewählt werden.
- 7. Navigationstaste (Siehe Kasten)
- 8. "Menu"-Taste: Zeigt den Titel der CD an.
- 9. Leuchtet wenn das Gerät eingeschaltet ist.
- 10. ON/OFF
- 11. AV-Ausgang: Gerät kann an Fernseher und Verstärker angeschlossen werden
- 12. DC-Ausgang: Gerät kann an einen Bildschirm über AV/DC-Kabel angeschlossen werden.
- 13. Lautstärkeregler
- 14. Dieses Gerät ist für einen Betrieb in elektrischen Anlagen mit 12V Gleichstrom und (-)Erdung ausgelegt.
- 15. Öffnen und CD einlegen.
- 16. Ständer

## <span id="page-2-0"></span>**Tasten des Monitors und dessen Funktionen**

- 1. On/Off
- 2. +/- um Helligkeit zu verstellen
- 3. +/-Volumeneinstellung
- 4. Eingang für Kopfhörer
- 5. AV-Ausgang um DVD-Player anzuschließen
- 6. DC-Ausgang um DVD-Player anzuschließen
- 7. Möglichkeit ein Stativ zu montieren

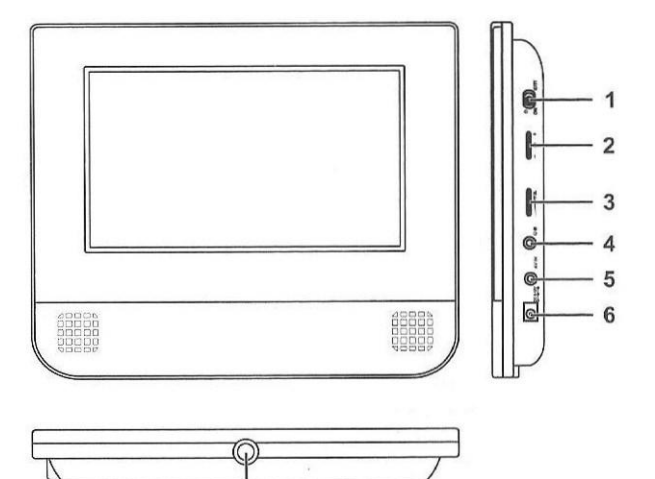

# <span id="page-2-1"></span>**Regulierung des Player-Bildschirm**

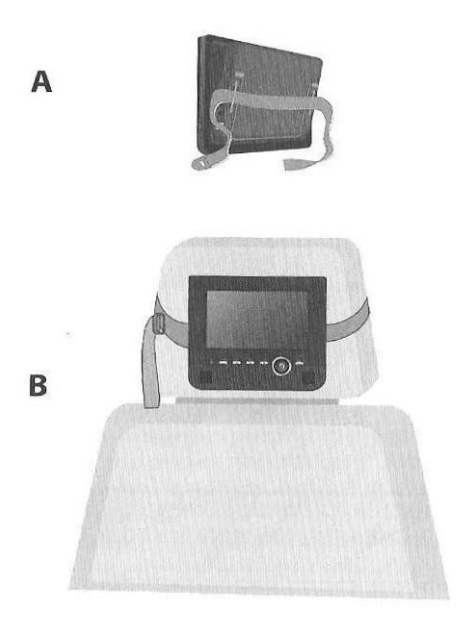

**Befestigen des Players und Bildschirms im Fahrzeug (siehe Bild links) AV Verbindung und Energieversorgung** (Siehe Bild)

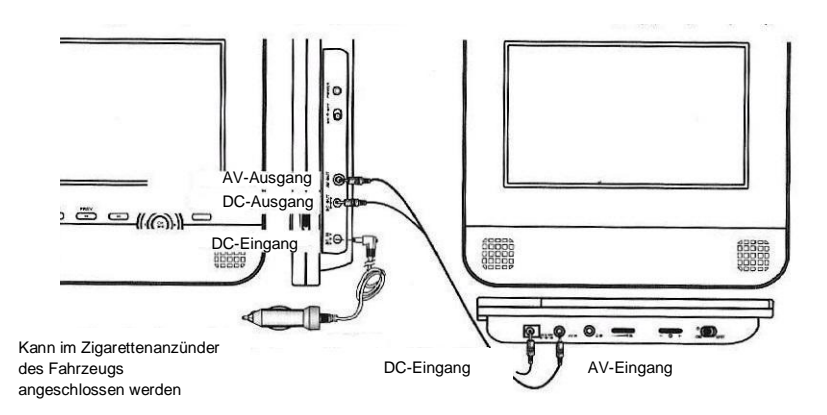

## <span id="page-3-0"></span>**Verwendung der Geräte im Haushalt Aufstellung des Players mit Bildschirm Aufstellung des Bildschirms**

Den Ständer hinten eine Es besteht die ausklappen  $\mathbb{N} \setminus \mathbb{N}$  und aufzustellen.

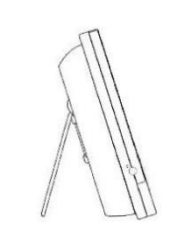

am Gerät vorsichtig  $\|\|\|$ bis zum Anschlag  $\mathbb{A}$  \\\

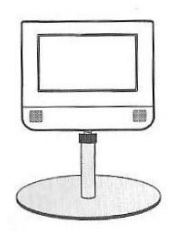

#### **AV-Verbindung mit AV-Kabel** (siehe Bild)

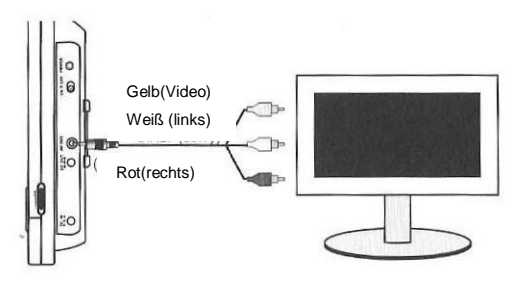

#### **Energieversorgung über Stromkabel 12V** (siehe Bild)

<span id="page-3-1"></span>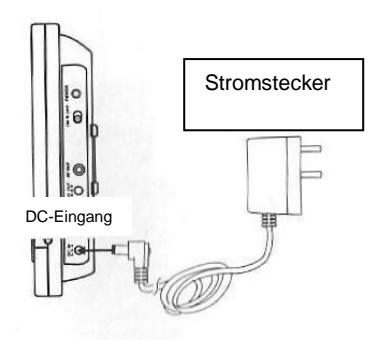

## **Fernbedienung**

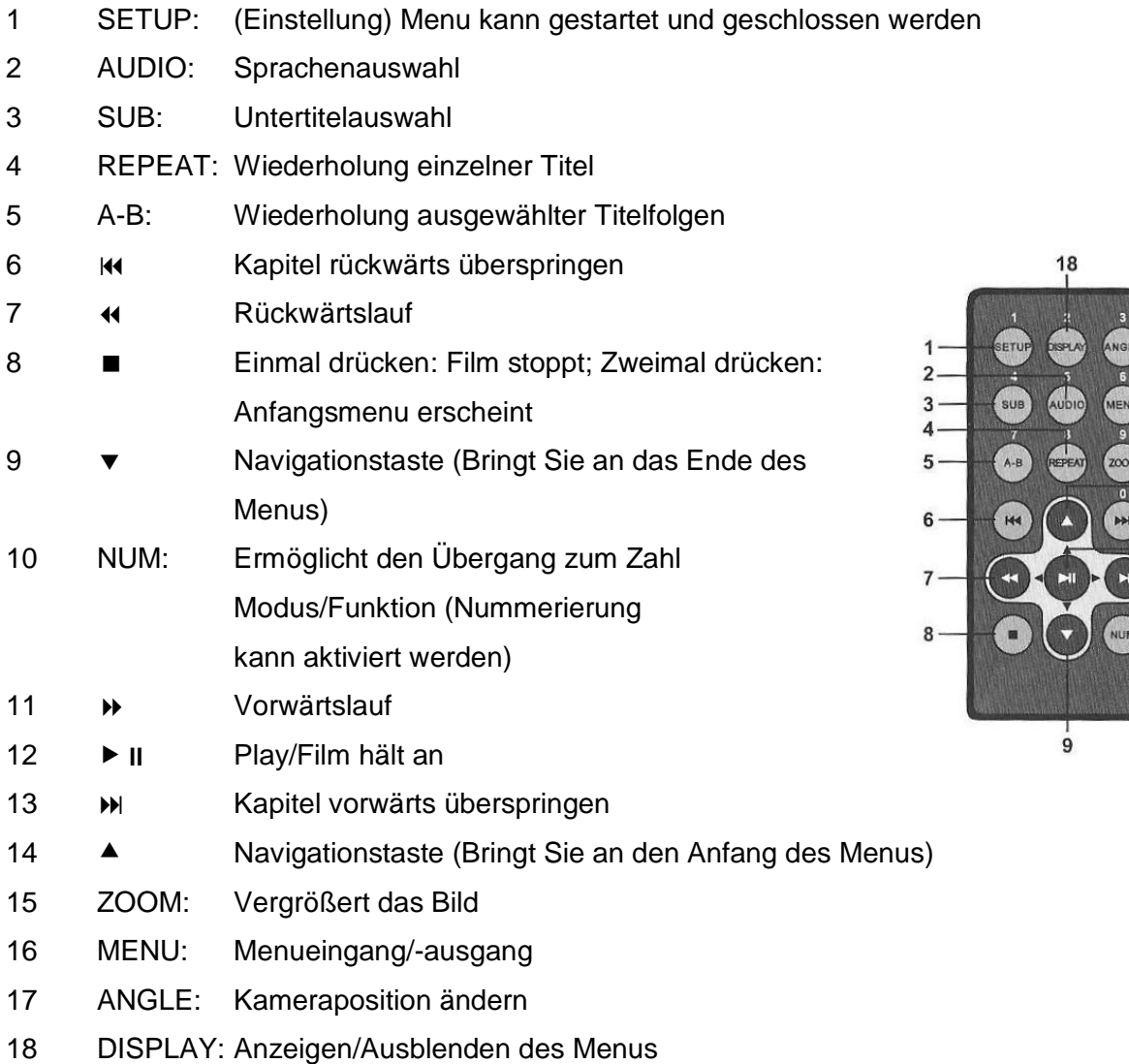

## <span id="page-4-0"></span>**Verwendung ihres Players**

#### **Fernbedienung**

Wenn die Fernbedienung nicht mehr funktioniert, wechseln Sie die Batterien. Entfernen sie sich mit der Fernbedienung nicht weiter als 3 Meter oder außerhalb eines 30° Winkels vom Player.

**CD-Wechseln im Fahrzeug** (Player ist an Kopfstütze befestigt) Player ausschalten. Öffnen Sie mit einer Hand das Oberteil (90°). Mit der anderen Hand öffnen Sie den Bildschirm ohne Gewalt. Legen Sie die CD mit Cover nach oben in die Mitte des Players und schließen sie ihn vorsichtig. Den Bildschirm ebenfalls langsam schließen.

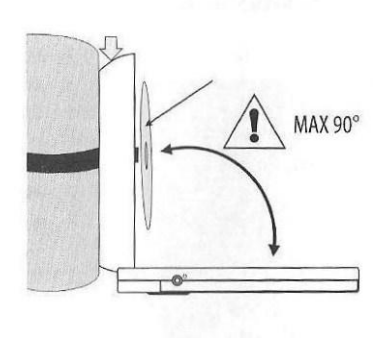

 $17$ 

 $16$ 

15  $14$  $13$  $-12$  $-11$ 

 $10$ 

#### **CD- Wechsel zu Hause**

Entfernen Sie das Stativ. Stellen Sie den Player auf den Tisch. Öffnen Sie mit einer Hand das Oberteil (90°). Mit der anderen Hand öffnen Sie den Bildschirm ohne Gewalt. Legen Sie die CD mit Cover nach oben in die Mitte des Players und schließen sie ihn vorsichtig. Den Bildschirm ebenfalls langsam schließen. Das Stativ wieder am Player festmachen.

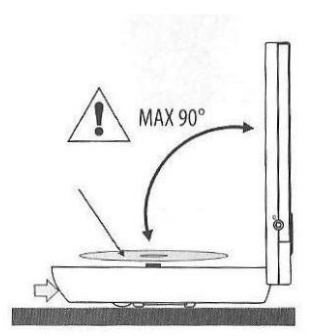

## <span id="page-5-0"></span>**Grundinformationen**

#### **Drücken sie die DISPLAY-Taste kontinuierlich um zwischen den Anzeigen-Modi zu**

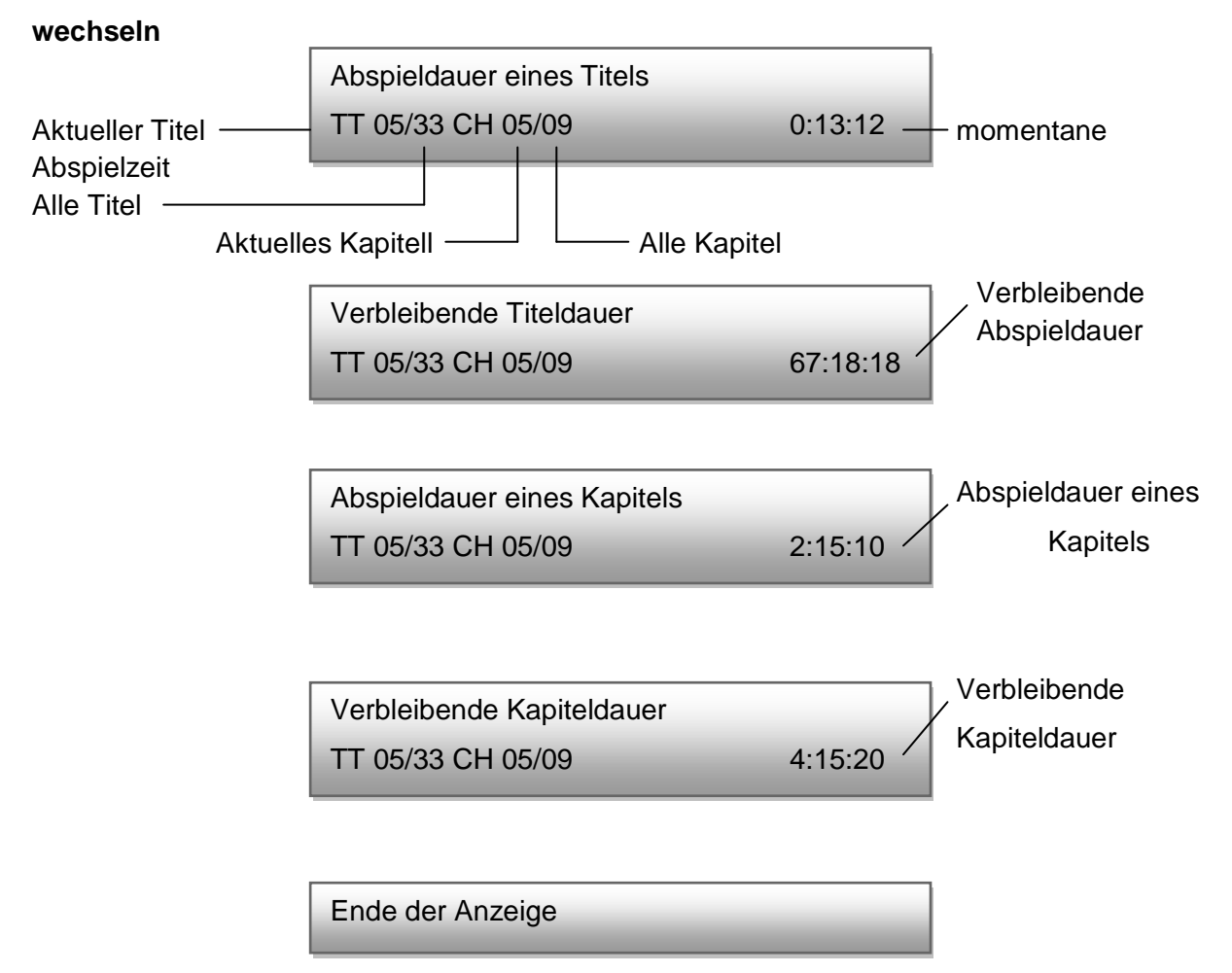

Während des Abspielens einer CD oder DVD ist es möglich durch drücken der entsprechenden Taste zwischen den Titeln und Kapiteln zu wechseln.

- Bei den Nummern 1-9 müssen Sie folgendes beachten: Gewünschte Nummer 7, drücken Sie "NUM" und 07.

- Bei den Nummern 10-99 müssen Sie folgendes beachten: Gewünschte Nummer77, drücken Sie 77 usw.
- Drücken Sie "NUM" um aus dem Zahlenmenu heraus zu kommen und die Tasten wieder regulär zu benutzen.

Wenn der Player nach der Auswahl eines Kapitels ausgeschalten wird und von neuem eingeschalten, dann beginnt dieser wieder ab dem ausgewählten Kapitel. Das gleiche gilt bei der Titelauswahl.

#### **Wiederholung:**

Drückt man REPEAT:

- A: Spielt das ausgewählte Kapitel wiederholt ab.
- B: Spielt den ausgewählten Titel wiederholt ab.
- C: Spielt die ausgewählte CD wiederholt ab.
- D: Wiederholung wird beendet.

#### **Wiederholung eines ausgewählten Teils (A-B)**

- Drücken Sie die Taste "A-B" am Anfang, wenn Sie ein Kapitel ausgewählt haben (Punkt A)
- Drücken Sie die Taste "A-B" am Ende, wenn Sie einen Titel ausgewählt (Punkt B)

Die CD wird das Ausgewählte fortlaufend wiederholen.

Um zum Menu zurückzukehren drücken Sie erneut "A-B"

#### **Funktion: Abspielen des zuletzt gespeicherten Teils**

Wenn sie den ausgewählten Teil speichern wollen drücken Sie

Auf dem Display zeigt sich: "Press play key to continue"

Das gespeicherte wird gelöscht wenn Sie ■ erneut drücken, den Player ausschalten oder eine andere CD einlegen.

Legen Sie dieselbe CD erneut ein, bleibt das Gespeicherte erhalten und die CD beginnt an der zuletzt gestoppten Stelle. Um diese Funktion zu nutzen benutzen Sie die Funktion "Last Memory" dazu müssen Sie in das Menu: System-Einstelllung (Siehe Bild) → S16

## <span id="page-6-0"></span>**Eine Audio CD abspielen**

Legen Sie eine Audio CD ein. Die meisten CD`s starten automatisch, Einige wenige nicht.

- 1. Die gesamte CD von vorne starten, wenn sie gestoppt wurde:
- Drücken Sie "PLAY" > II (oder OK)
- 2. Titel wechseln während die CD abgespielt wird:
- Drücken Sie K(+) um rückwärts oder vorwärts zu springen
- 3. Zum ersten Titel gelangen, Sie am Ende der CD angekommen sind:
- Drücken Sie  $M$  um rückwärts zum ersten Titel zu gelangen
- 4. Vorwärts und Rückwärtslauf:
- Drücken Sie  $\rightarrow$   $\leftrightarrow$  ständig um einen Titel vorwärts oder rückwärts zu spulen mit 2x,4x, 8x,16x, 1x Geschwindigkeit.
- Drücken Sie  $\blacktriangleright$  II um den Titel in normaler Geschwindigkeit abzuspielen
- 5. Pause:
- Drücken Sie II oder II.
- Drücken Sie  $\blacktriangleright$  II oder OK um Wiedergabe fortzusetzen
- 6. Anhalten oder Wiedergabe einer CD:
- Drücken Sie ■.
- Drücken Sie II oder OK um die CD von der "angehaltenen" Stelle wiederzugeben.
- Drücken Sie 2x um die CD komplett zu stoppen
- 7. Auswählen und Abspielen eines Titels:
- Drücken Sie ▲▼ um einen Titel vorwärts oder rückwärts in der Abspielliste auszuwählen. Der ausgewählte Titel wird auf der Abspielliste im Menu hervorgehoben.
- Drücken Sie  $\blacktriangleright$  II oder OK um den ausgewählten Titel abzuspielen oder geben Sie den gewünschten Titel mit den Zifferntasten ein
- 8. Wiederholung:
- Drücken Sie REPEAT einmal, um den Titel zu wiederholen.
- Drücken Sie REPEAT erneut, um alle Titel zu wiederholen.
- Drücken Sie erneut auf REPEAT Wiederholung abzubrechen
- 9. A-B-Wiederholung:
- Drücken Sie AB am Anfang der Auswahl (Punkt A).
- Drücken Sie AB am Ende des Auswahlverfahrens (Punkt B).
- Drücken Sie A-B, um zur normalen Wiedergabe zurückzukehren

### <span id="page-7-0"></span>**Spielen einer JPG CD**

Legen Sie eine JPG CD ein. Diese kann nur Bilder oder einen/mehrere Ordner mit Bildern enthalten.

#### **Anzeige von JPG`s**

- Drücken Sie  $\nabla$   $\blacktriangle$ , um ein Bild hervorzuheben.
- Drücken Sie PLAY  $\blacktriangleright$  II (oder OK) oder geben Sie eine Nummer über die Zifferntasten ein.

All die Bilder nicht in Ordnern werden als Dia-Show abgespielt.

- Drücken Sie PLAY II (oder OK) um zu pausieren oder die Diashow wieder zu starten.
- Drücken Sie « </>  $\leftrightarrow$  Drücken Sie « </>  $\leftrightarrow$  > wechseln. Drehen eines Bildes: (Wenn ein Bild gedreht wird, wird die Diashow angehalten).
- Drücken Sie  $\nabla$ , um ein Bild kontinuierlich 90 $\degree$  nach rechts zu drehen.
- Um die normale Wiedergabe fortzusetzen, drücken Sie PLAY ▶ II zweimal drehen Sie es bis zur normalen Orientierung

Zoom: (Wenn ein Bild gezoomt wird, wird die Diashow angehalten).

Drücken Sie ZOOM wiederholt: Die Bildgröße ändert  $\gamma$  1  $\rightarrow$   $\gamma$  2  $\rightarrow$   $\gamma$  3  $\rightarrow$  OFF

Beim Zoom größer als 1: Verwenden Sie die  $\blacktriangle\blacktriangledown\leftrightarrow$  >-Tasten, um das Bild zu drehen.

- Um die normale Wiedergabe fortzusetzen, drücken Sie PLAY ► II zweimal.

#### **Miniaturansicht**

Drücken Sie die Menü-Taste. Die Bilder zeigen sich in der Miniaturansicht (neun Bildern pro Bildschirm)

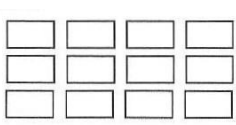

- Drücken Sie  $\blacktriangle \blacktriangledown$  um eine Reihe nach oben oder unten zu gelangen
- Drücken Sie  $\leftrightarrow$ , um in einer Reihe entlang die Bilder zu wechseln
- Drücken Sie PLAY  $\blacktriangleright$  II (oder OK), um die Diashow ab dem ausgewählten Bild zu starten.

#### **Übergangseffekte in einer Diashow einstellen**

Während einer Diashow (im Wiedergabe- oder Pause-Modus): Drücken Sie ANGLE wiederholt und wählen Sie eine der 20 Übergangseffekte aus.

Diese Einstellung verändert die Art wie die Bilder einfließen in einer Diashow.

#### **REPEAT MODE**

Sie können wählen, Einzel-Wiederholung, Ordner-Wiederholung oder Wiederholung Off Einzel-Wiederholung: Wiederholt eine Datei kontinuierlich

Ordner-Wiederholung: Wiederholt die Inhalte eines Ordners kontinuierlich.

Wenn Sie eine Kombination von Dateien wiederholen wollen, beispielsweise Dateien aus Ordnern und Dateien auf dem Haupt-Disc-Laufwerk, können Sie Dateien in individuellen Ordnern anlegen.

#### **Um zum Hauptbildschirm zurückzukehren:**

• Drücken Sie während der Diashow oder im Miniatur-Modus:

Der aktuelle Ordner wird angezeigt. Wenn es keine Ordner gibt werden die Bilder auf der

Disc angezeigt.

• Wählen Sie ein Bild. Drücken Sie PLAY • II (oder OK), um eine neue Diashow zu starten.

## **Abspielen eines Ordners**

Legen Sie eine JPEG-Disc in den Player. Der Hauptbildschirm wird angezeigt

• Drücken Sie  $\blacktriangle \blacktriangledown$  und wählen Sie einen Ordner.

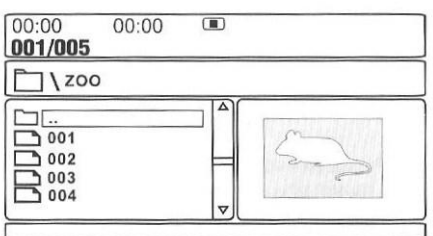

• Drücken Sie PLAY  $\blacktriangleright$  II (oder OK). Die Bilder im Ordner werden angezeigt

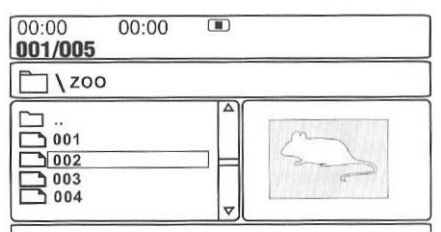

• Wählen Sie ein Bild und drücken Sie PLAY  $\blacktriangleright$  II (oder OK), um die Diashow zu starten

• Fahren Sie wie zuvor fort um Ihre Bilder anzuzeigen und zu bearbeiten

Wenn das letzte Bild der Diashow gezeigt wurde, wird die Diashow gestoppt und das Ordner Menu angezeigt.

• Sie können jederzeit ndrücken, dann kehren Sie ebenfalls in das Ordner Menü zurück.

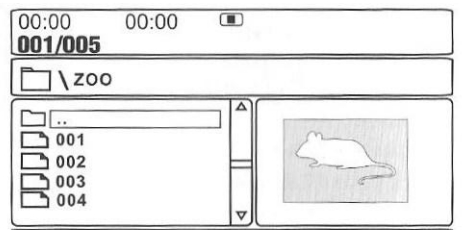

Um einen anderen Ordner auszuwählen

- Drücken Sie A um die oberste Zeile zu markieren
- Drücken Sie PLAY  $\blacktriangleright$  II (oder OK)

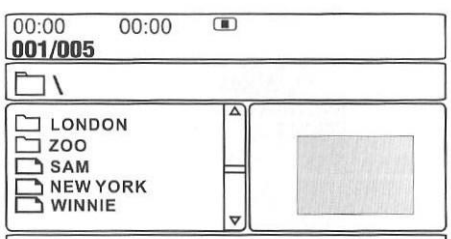

Das Hauptmenu wird angezeigt.

Um das Abspielen zu beenden:

• Drücken Sie die die Taste "Öffnen", um das CD-Fach zu öffnen.

<span id="page-10-0"></span>Entfernen Sie die CD nicht bevor sie still steht.

## **Abspielen einer MPEG-4 und DivX**

Die meisten DivX Cd`s werden vom Player abgespielt. Andere Video-Dateien kann der Player möglicherweise erkennen aber nicht abspielen.

CD wird geladen: das Hauptmenu wird angezeigt.

• Drücken Sie  $\blacktriangle \blacktriangledown$  um ein DivX Titel auszuwählen oder geben Sie eine Nummer über die Zifferntasten ein.

• Drücken Sie PLAY  $\blacktriangleright$  II (oder OK)

Der Player wird von dem ausgewählten Titel beginnen. Der Player überspringt einen Titel, wenn er nicht spielbar ist. Der Player stoppt wenn alle Titel der CD gespielt wurden. (abhängig vom Repeat Modus. Die Vorgehensweise ist dieselbe wie bei JPEG) Während der Wiedergabe:

Zoom, nächster / vorheriger Titel, direkten einen Titel wählen und Suchlauf vorwärts / rückwärts möglich. Untertitel sind wählbar wenn die Datei diese Funktion unterstützt.

Drücken Sie die DISPLAY-Taste fortwährend um im Display-Modus auszuwählen.

**Hinweis:** Auch wenn der Player die DivX in MP3-Format (Bei Audio-Dateien) abspielt, kann er keine regulären MP3-Dateien abspielen.

• Um die CD zu stoppen: Drücken Sie  $\blacksquare$  einmal. Der Menu Bildschirm erscheint.

• Drücken Sie PLAY • II (oder OK) um die Wiedergabe fortzusetzen (siehe Last Memory)

• Drücken Sie zweimal um die Wiedergabe vollständig zu stoppen.

Um das Abspielen zu beenden:

• Drücken Sie die die Taste "Öffnen", um das CD-Fach zu öffnen.

Entfernen Sie die CD nicht bevor sie still steht.

## <span id="page-10-1"></span>**Abstimmen der Player-Einstellungen**

Gehen sie immer auf das SETUP-Menu wenn der Player vollständig gestoppt oder keine CD eingelegt ist.

• Drücken Sie SETUP, um das Setup-Menü aufzurufen. Das Setup-Menü ist in vier Bereiche eingeteilt: Sprache, Video, Rating und Misc.

• Drücken Sie ▲▼, um in der Menu-Leiste nach oben und unten zu gelangen.

• Drücken Sie « » um zum nächsten oder vorherigen Menu zu gelangen.

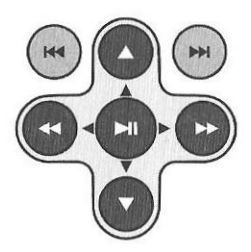

- Drücken Sie  $\blacktriangleright$  II zur Bestätigung Ihrer Auswahl.
- Drücken Sie SETUP fortwährend um das Setup-Menü zu verlassen. Wenn Sie sich mitten in der Ausführung eines Verfahrens befinden wird jede Änderung verworfen.

#### **LANGUAGE SETUP (Sprachenauswahl):** Das ist die Sprache, die momentan in den

Menus verwendet wird

• Drücken Sie SETUP, um das Setup aufzurufen.

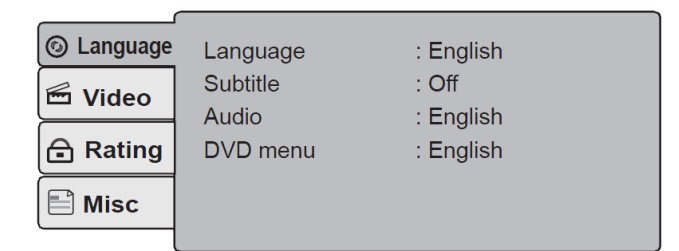

• Drücken Sie » um die "Sprache" auszuwählen.

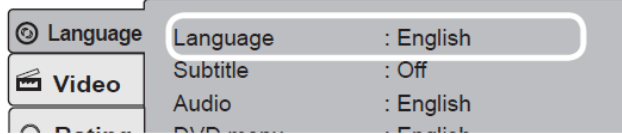

• Drücken Sie • II um Ihre Auswahl zu bestätigen.

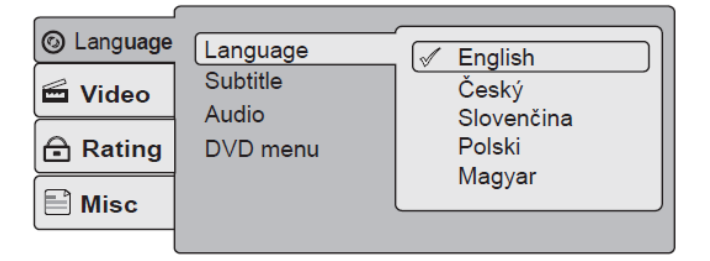

- Drücken Sie  $\nabla$  um in der Sprachenauswahl hoch und runter zu wechseln.
- Drücken Sie ► II um Ihre Auswahl zu bestätigen.

#### **Verfahren Sie bei den anderen Bereichen gleich.**

**SUB(Untertitel):** Die Standardeinstellung ist OFF (ohne Untertitel). Sie können zwischen Englisch oder einer anderen Sprache auswählen.

**AUDIO:** Die Standardsprache ist Englisch. Sie können die gewünschte Sprache hier auswählen.

**DVD-MENU:** Die Standardsprache ist Englisch. Sie können die DVD-Menu-Sprachen hier auswählen.

#### **Wenn Sie ihre Einstellungen beendet haben:**

- Drücken Sie << um zum SETUP-Menu zurückzukehren
- Drücken Sie  $\nabla$  um in die Bereiche "Rating" oder "Misc" zu wechseln
- Drücken Sie SETUP um das SETUP-Menu zu verlassen

#### **VIDEO SETUP**

• Drücken Sie SETUP, um das Setup-Menu aufzurufen. Drücken Sie oder ▼, um zur VIDEO-Seite zu gelangen.

• Drücken Sie >um "Aspect Ratio"(Bildformat) auszuwählen.

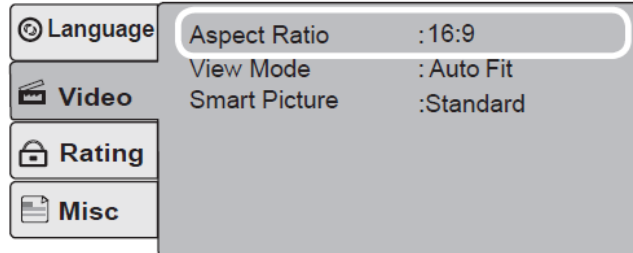

• Drücken Sie  $\blacktriangleright$  II um Ihre Auswahl zu bestätigen.

**Bildformat:** Dies ist die Verbindung zwischen dem Player und dem TV.

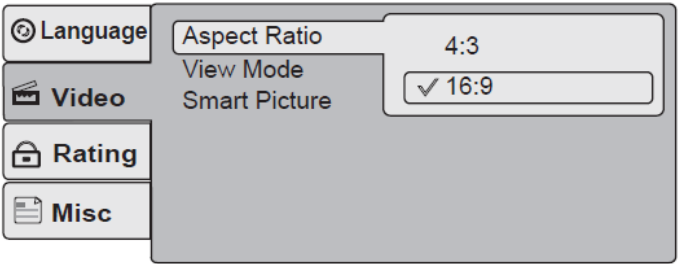

Die Standardeinstellung ist 16:9 (Breitbild). Die Alternative dazu ist 4-3 (Standard).

**Hinweis:** Ein Bild das im 4:3-Format aufgezeichnet wurde, wird immer in einem Seitenverhältnis von 4:3 dargestellt.

Eine DVD die im 16:9-Breitbild-Format aufgezeichnet wurde, wird komprimiert, wenn der (externen) TV ein 4:3-Bildschirm ist. Eine DVD die in einem speziellen Format aufgezeichnet wurde, wird in das passende Format (4:3) umgewandelt.

- Drücken Sie ▲▼ um den Parameter auszuwählen.
- Drücken Sie ► II um Ihre Auswahl zu bestätigen und zum Video-Menü zurückzukehren.

**View-Modus:** Dieser bestimmt in welchem Verhältnis das DVD Bild zum Bildschirm gezeigt wird.

• Drücken Sie A V View Mode: Drücken Sie ▶ II.

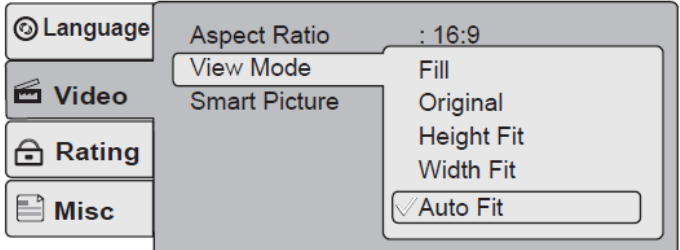

**Fill:** Das Bild füllt den Bildschirm. Dies kann in der Einstellung "Abschneiden des Bildes" auf 4:3 geändert werden.

**Original:** Wählen Sie diesen Modus und das Bild wird in seiner ursprünglichen Größe angezeigt.

**Höhe anpassen:** Anpassen des Bildes auf die Bildschirmhöhe. Die Seiten des Bildes können abgeschnitten werden.

**Breite anpassen:** Anpassen des Bildes an die Bildschirmbreite. Der obere und untere Bildrand kann abgeschnitten werden.

**Auto Anpassung:** (Standardoption) In diesem Modus wird das Bild dem Bildschirm angepasst. Dies kann in der Einstellung "Abschneiden des Bildes" auf 4:3 geändert werden.

• Drücken Sie ▲ ▼ um den Parameter auszuwählen.

• Drücken Sie  $\blacktriangleright$  II um Ihre Auswahl zu bestätigen und zum Video-Menü zurückzukehren.

#### **Smart Picture: Optimale Bildqualität**

• Mit ▲▼, wählen Sie das TV-System aus: Drücken Sie

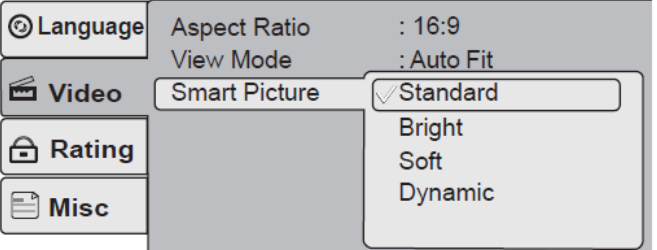

In diesem Menu können Sie Ihre Bilder optimal einstellen.

**Standard:** Dies ist die Standardeinstellung.

Weitere Einstellungen können gewählt werden, um das Programm Erlebnis zu verbessern,

z. B. die Dynamik innerhalb von Sport- und Action-Filmen usw.

• Drücken Sie ▲▼, um den Parameter auszuwählen

• Drücken Sie > II um Ihre Auswahl zu bestätigen und zum Video-Menü zurückzukehren.

• Drücken Sie «, um zum Hauptmenü zurückzukehren oder SETUP, um Einstellungen vollständig zu beenden.

#### **RATING SETUP (Kindersicherung)**

Dieses Menu ermöglicht Ihnen bestimmte DVD`s mit eine Altersbegrenzung zu versehen (Kindersicherung)

• Drücken Sie SETUP, um das Setup aufzurufen. Drücken Sie ▼, um zur RATING Seite zu gelangen.

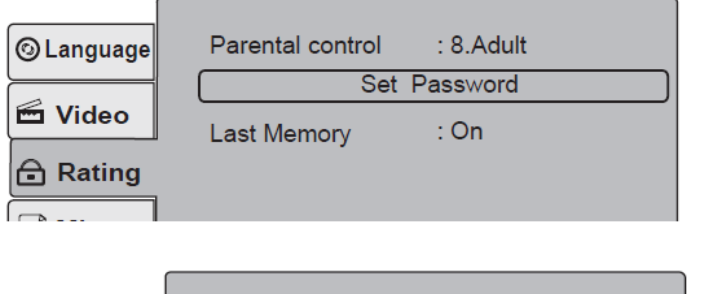

Parental control  $: 8$ . Adult **@Language** Set Password

• Drücken Sie ►, um zur Einstellung "Parental Control" auszuwählen. Drücken Sie ▶ II

Sie werden aufgefordert, das Kennwort einzugeben. Das voreingestellte Passwort ist 3308. **NUR** wenn das Kennwort akzeptiert wird, kann die Einstellung geändert werden.

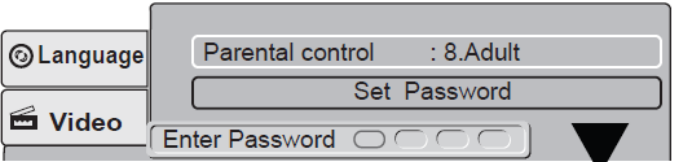

• Drücken Sie "NUM"

• Geben Sie 3308 ein

• Drücken Sie ▶ II

Die Meldung "Richtiges Passwort" erscheint kurz und der Bildschirm ändert sich:

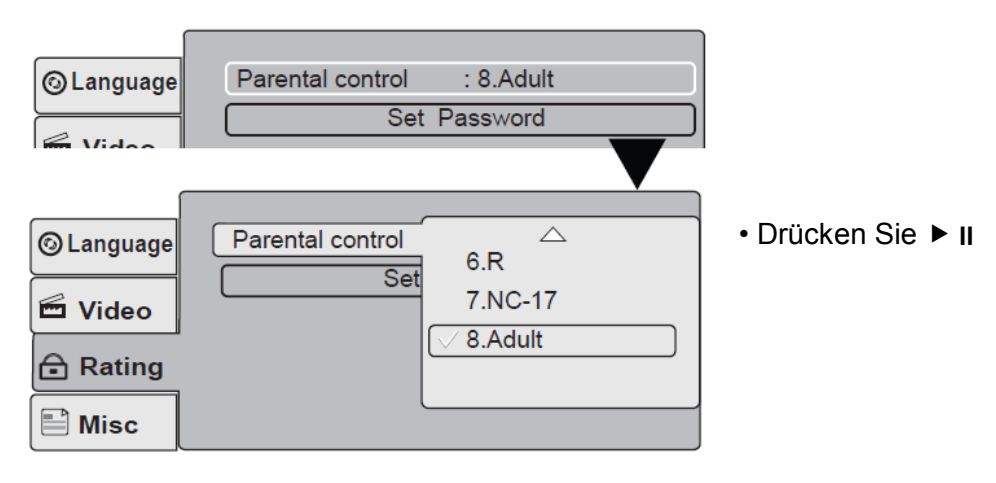

- Drücken Sie  $\nabla$  a um eine Altersbegrenzung einzustellen.
- Drücken Sie  $\blacktriangleright$  II um Ihre Einstellung zu bestätigen.

#### **Änderung des Passwortes:**

- Drücken Sie  $\nabla$  1 um "Set Password" auszuwählen.
- Drücken Sie ▶ II um Ihre Einstellung zu bestätigen.

Sie werden aufgefordert das Passwort einzugeben.

• Das Passwort ist: 3308

• Drücken Sie

Die Meldung "Richtiges Passwort" erscheint kurz.

- Drücken Sie erneut
- Geben Sie ein neues Passwort ein und drücken Sie ▶ II
- Bestätigen Sie das Passwort mit

Die Nachricht "Set Password successful"(Passwort erfolgreich geändert)

• Drücken Sie <, um zum Hauptmenü zurückzukehren oder SETUP, um Einstellungen vollständig zu beenden.

**Hinweis:** Das voreingestellte Passwort ist 3308 ist wirksam, auch nachdem Sie das Kennwort geändert haben.

#### **LAST MEMORY**

- Drücken Sie  $\nabla$  4 um "LAST MEMORY" auszuwählen
- Drücken Sie  $\blacktriangleright$  II um Ihre Auswahl zu bestätigen

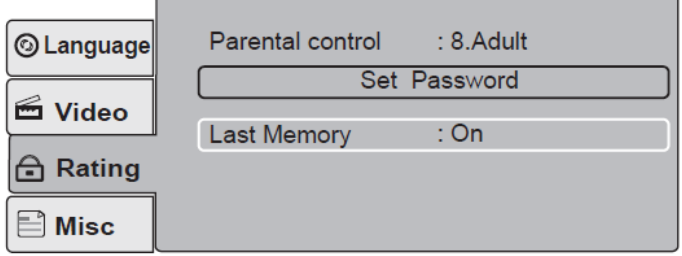

- Drücken Sie  $\nabla$  um "ON oder OFF" auszuwählen
- Drücken Sie  $\blacktriangleright$  II um Ihre Auswahl zu bestätigen

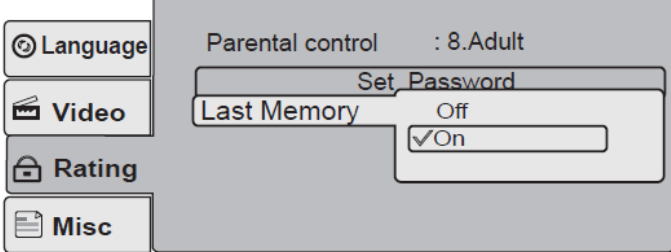

Einstellung ON aktiviert "LAST MEMORY"

Wenn Sie eine Änderungen vorgenommen haben:

- Drücken Sie ◄, um zum Setup-Menü zurückzukehren
- Drücken Sie ▲ oder ▼, um Sprache, Video, Rating oder Misc. auszuwählen
- Drücken Sie SETUP, um das Setup-Menü zu verlassen.

#### **MISC.: MISCELLANEOUS SETUP ITEMS (**Sonstige Setups)

• Drücken Sie SETUP, um das Setup Menu aufzurufen. Drücken Sie ▼, um in das Misc. Menu zu gelangen.

• Drücken Sie ►, um die "Use Default Settings" auszuwählen

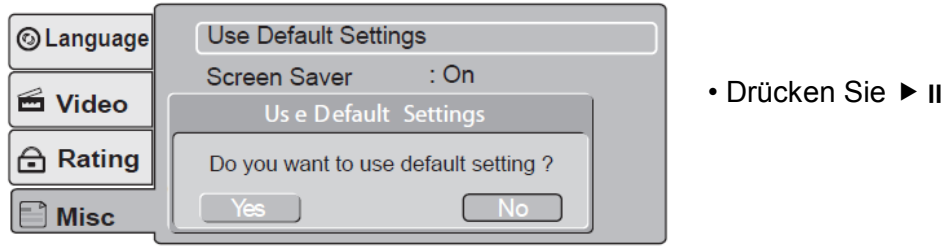

• Drücken Sie < oder> um "Yes" oder "No" (Ja oder Nein) auszuwählen

• Drücken Sie  $\blacktriangleright$  II um Ihre Auswahl zu bestätigen

Wenn Sie "Yes" auswählen wird der Bildschirm weiß und das System wird zurückgesetzt. Es folgt ein Neu-Start.

Ein eigens eingestelltes Passwort oder Einstellungen in der Kindersicherung werden nicht gelöscht.

Wenn Sie "No" auswählen kehrt der Bildschirm auf "Sonstiges" zurück.

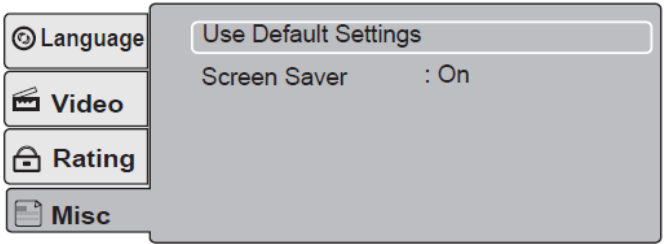

#### **SCREEN SAVER** (Bildschirmschoner)

Verwenden Sie immer den Bildschirmschoner.

- Drücken Sie  $\nabla$  um "SCREEN SAVER" auszuwählen
- Drücken Sie  $\blacktriangleright$  II um Ihre Auswahl zu bestätigen

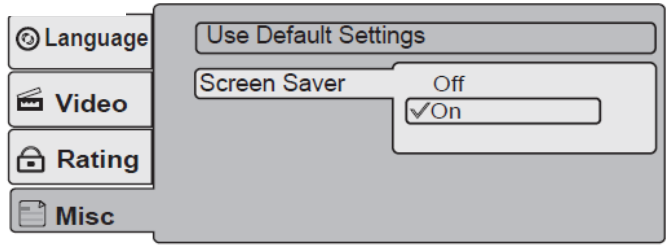

- Drücken Sie  $\nabla$  4 um "ON oder OFF" auszuwählen
- Drücken Sie  $\blacktriangleright$  II um Ihre Auswahl zu bestätigen
- Drücken Sie ▲ oder ▼, um Sprache, Video, Rating oder Misc. auszuwählen
- Drücken Sie SETUP, um das Setup-Menü zu verlassen.

# <span id="page-17-0"></span>**Fehlerbehebung**

Wenn Ihr DVD-Player nicht richtig funktioniert verwenden Sie diese Anleitung vor der Kontaktaufnahme mit Tesco. Vor der Untersuchung eines Problems, immer den Player und alle angeschlossenen Geräte ausschalten.

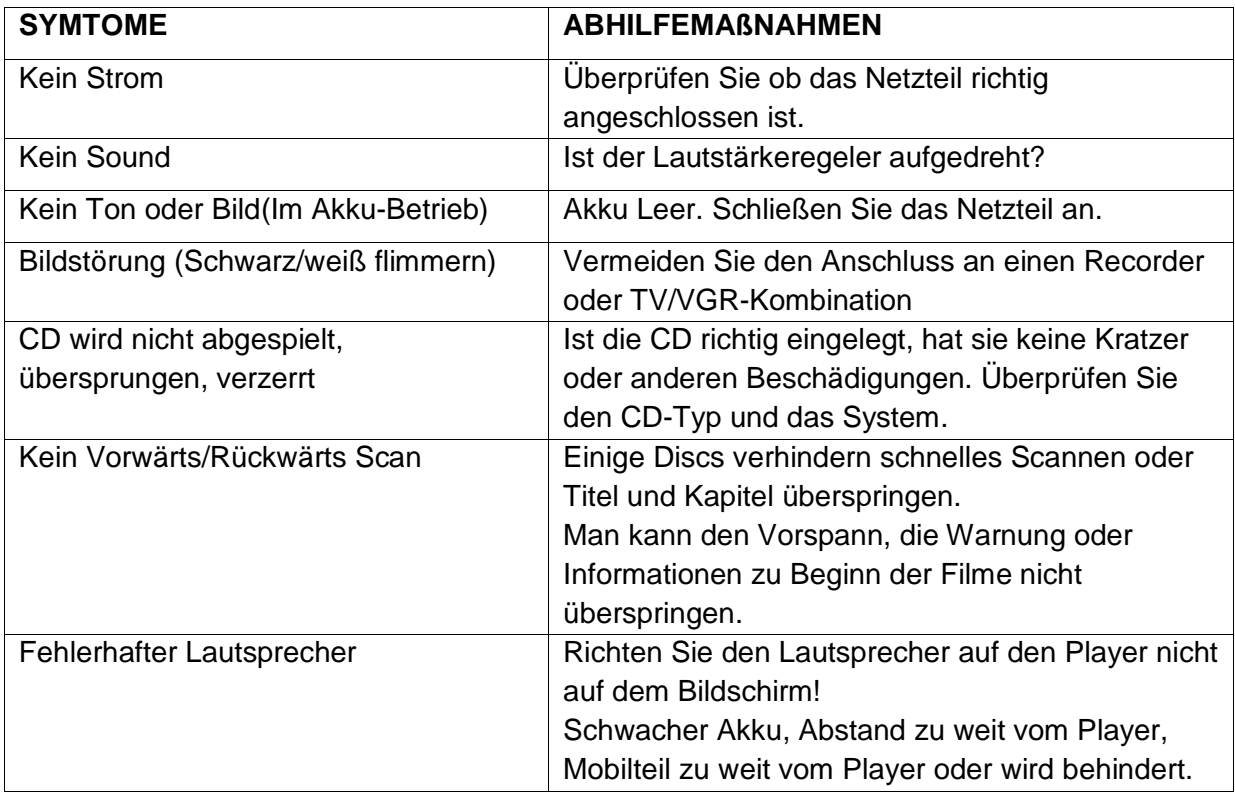

# <span id="page-17-1"></span>**Nach dem Gebrauch des Players**

- Entfernen Sie die CD aus dem Player.
- Schließen Sie den Player sorgfältig.
- Entfernen Sie den Adapter und ziehen den Stecker aus dem Strom.
- Lagern Sie den Player und Zubehör sicher, weit weg von Wärmequellen und Feuchtigkeit -

und außerhalb der Reichweite von Kindern und Haustieren.

Lassen Sie den Player NIE geöffnet liegen.

# <span id="page-17-2"></span>**Reinigung und Pflege**

Wischen Sie gelegentlich den Player mit einem fusselfreien Lappen. Reinigen Sie den Player mit Lösungsmittel oder Flüssigkeiten.

Reinigen Sie nicht das Innere des Player-Tablett mit einem Tuch. Leicht Ausblasen von Staub.

Wenn Ihre Discs überspringen oder nicht richtig abgespielt werden, ist dies eher durch Schäden oder Schmutz auf der Scheibe verursacht, anstelle eines Verschuldens des

Gerätes.

Reinigen Sie den Bildschirm von Zeit zu Zeit mit dem zugelassenen Anti-Statik-Reiniger. Wischen Sie NIEMALS den Bildschirm mit einem Papiertaschentuch. Verwenden Sie ein Tuch Calotherm erhältlich bei Optiker.

## <span id="page-18-0"></span>**Pflege der CD`s**

DVD-Discs sind zerbrechlich. Behandeln Sie sie mit Sorgfalt. Immer aufrecht in ihren Verpackungen lagern. Vor direkter Sonneneinstrahlung, Hitze und Feuchtigkeit schützen. Vermeiden Sie das Berühren der Disc-Oberfläche. Knicken oder biegen Sie die CD nicht. Reinigen Sie die Disc mit einem weichen, trockenen Tuch. Wischen Sie die Disc-Oberfläche vorsichtig, radial,von der Mitte zur Außenkante. Niemals Lösungsmittel auf die Oberfläche einer Scheibe.